# **Observação da Proposta (CCESU085A)**

Esta documentação é válida para todas as versões do Consistem ERP.

# **Pré-Requisitos**

Não há.

## **Acesso**

Módulo: Entradas - Compras EProcurement

Grupo: Cotação

[Análise de Cotações \(CCESU080\)](https://centraldeajuda.consistem.com.br/pages/viewpage.action?pageId=246980626)

Botão **Mapa Cotação**

[Mapa de Cotação \(CCESU085\)](https://centraldeajuda.consistem.com.br/pages/viewpage.action?pageId=86977116)

#### Aba **Produtos**

[r|Mapa de Cotação

# **Visão Geral**

O objetivo deste programa é consultar a observação cadastrada para a sequência de produto selecionada.

#### Importante

A célula "Ver Observação" é habilitada quando há cadastro de observação para a proposta no programa [Cadastro de Observação da Proposta](https://centraldeajuda.consistem.com.br/pages/viewpage.action?pageId=86978136)  [\(CCESU070A\)](https://centraldeajuda.consistem.com.br/pages/viewpage.action?pageId=86978136) ou pelo cadastro de cotação da aplicação web.

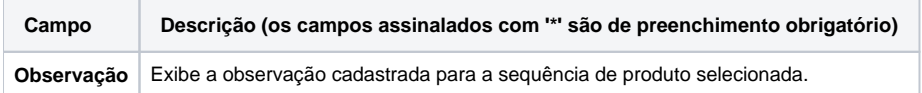

### Atenção

As descrições das principais funcionalidades do sistema estão disponíveis na documentação do [Consistem ERP Componentes.](http://centraldeajuda.consistem.com.br/pages/viewpage.action?pageId=56295436) A utilização incorreta deste programa pode ocasionar problemas no funcionamento do sistema e nas integrações entre módulos.

Exportar PDF

Esse conteúdo foi útil?

Sim Não